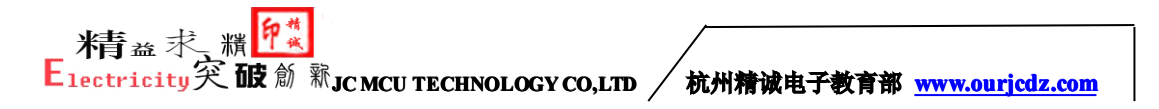

## **杭州精诚电子工作室 杭州精诚电子工作室 [杭州精诚电子工作室杭州精诚电子工作室](http://www.ourjcdz.com)**

**技术部 JC SCIENCE&TECHNOLOGY CO., LTD**

### **使用说明书**

**Operation Manual** 

**项目名称:MSP430 USB 仿真器 项目型号:ZT-FET430UIF ZT-FET430UIF ZT-FET430UIF 版本号: v1.0 提交人: 小河 提交时间:2012 年 03 月 27 日 官网:[www.ourjcdz.com](http://www.ourjcdz.com) www.ourjcdz.comwww.ourjcdz.comwww.ourjcdz.com**

技术支持 QQ:1531014299; E\_mail:info@ourjcdz.com 淘宝店: <http://hzjcdz.taobao.com>

<http://mcudz.taobao.com>

**JC MCU TECHNOLOGY CO,LTD** 杭州精诚电子教育部 **[www.ourjcdz.com](http://www.ourjcdz.com) www.ourjcdz.com**

**目 录**

**第一章:硬件安装 第二章:线路连接图 第三章:注意事项**

# **JC MCU TECHNOLOGY CO,LTD** 杭州精诚电子教育部 **[www.ourjcdz.com](http://www.ourjcdz.com) www.ourjcdz.com**

**第一章: 硬件安装**

**① 用 USB 线将电脑与仿真器连接,这样 线将电脑与仿真器连接,这样 Windows WindowsWindows将识别一个新的硬件 将识别一个新的硬件 将识别一个新的硬件 ,如 下图所示 :**

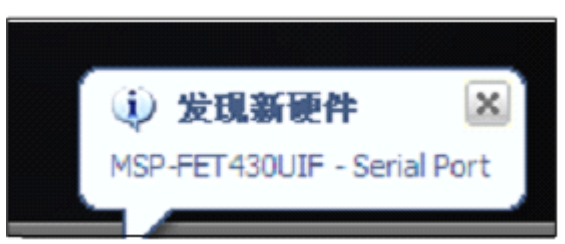

**② 硬件向导会自动启动并弹出 硬件向导会自动启动并弹出 " 找到新的硬件向导 找到新的硬件向导 " 对话框 ,选择从列表 或指定位置**

**安装。如下图: 安装。如下图:**

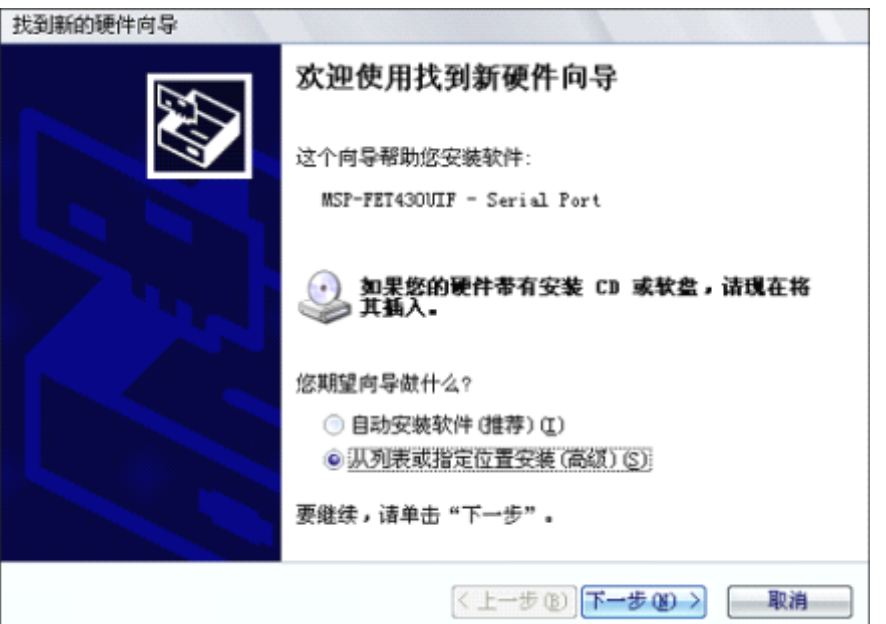

**③ 选择从指定位置安装驱动软件,如下图 选择从指定位置安装驱动软件,如下图所示:**

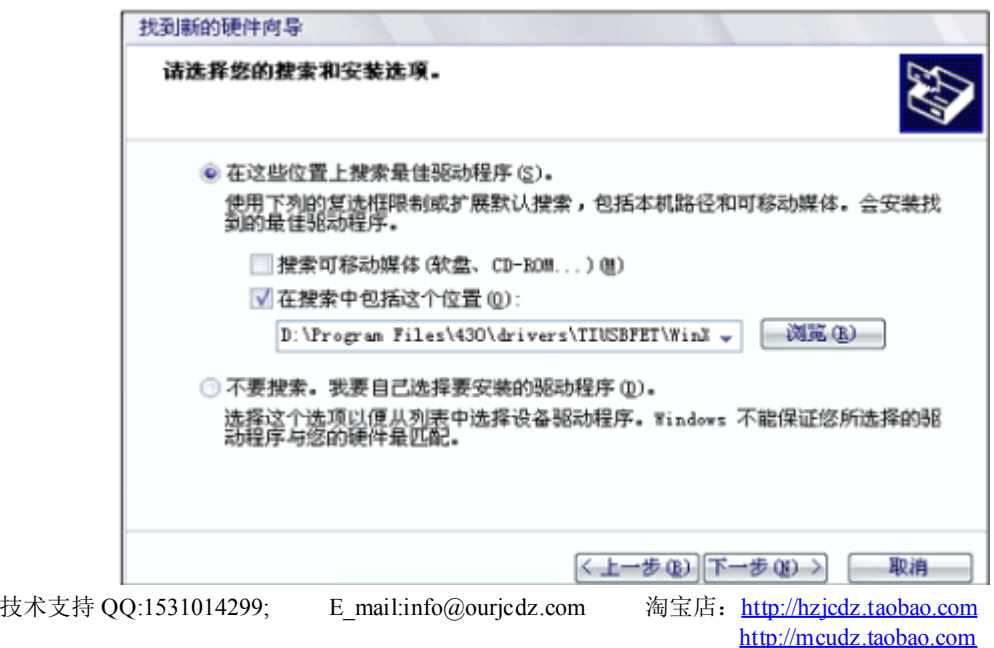

**JC MCU TECHNOLOGY CO,LTD** 杭州精诚电子教育部 **[www.ourjcdz.com](http://www.ourjcdz.com) www.ourjcdz.com**

**也可选择 IAR 安装目录下的驱动程序文件夹下的驱动。 安装目录下的驱动程序文件夹下的驱动。**

**④ 在指定位置选择要安装的驱动,该驱动程序一般在 IAR 安装文件中 drivers drivers 目录 下的 TIUSBFET TIUSBFET文件中或在光盘中 文件中或在光盘中 DRIVER\winxp 目录中。 如 下图 所示。**

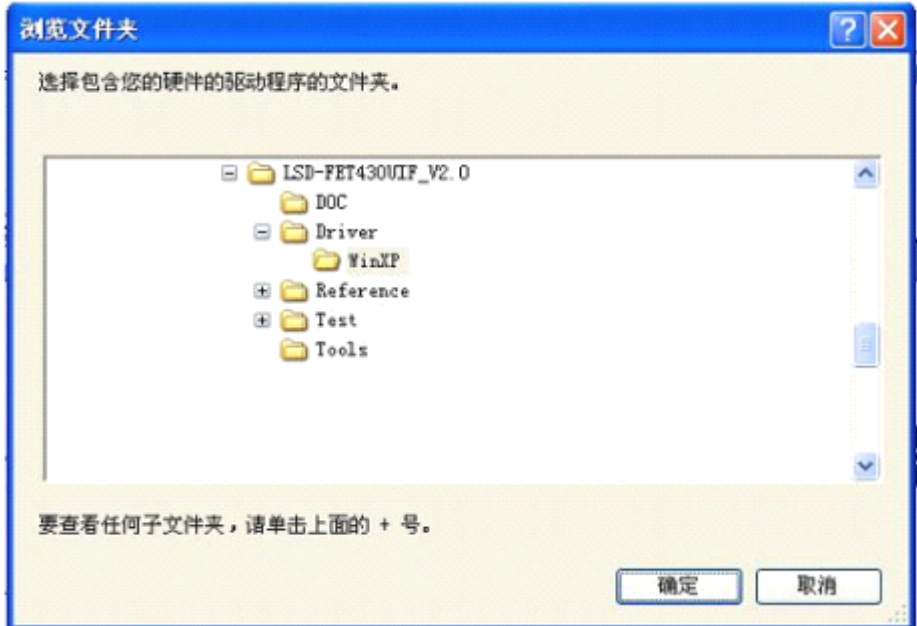

**⑤ 选中后点击确定 选中后点击确定选中后点击确定选中后点击确定, 按 " 下一步 " 提示操作。安装过程如下图所示: 提示操作。安装过程如下图所示:提示操作。安装过程如下图所示:提示操作。安装过程如下图所示:**

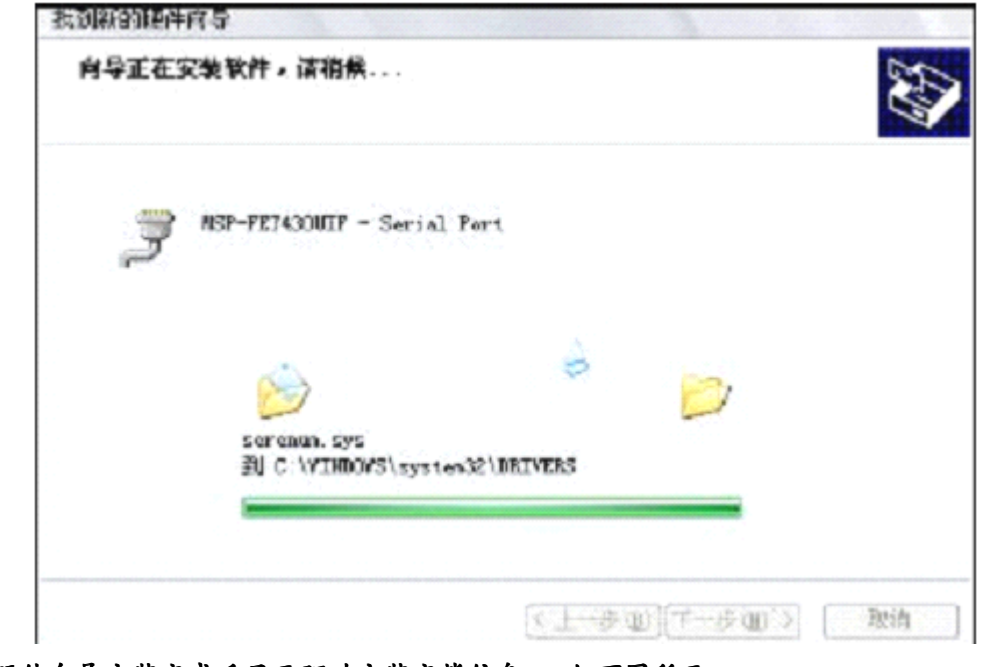

**⑥ 硬件向导安装完成后显示驱动安装完毕信息 硬件向导安装完成后显示驱动安装完毕信息,如下图所示。 ,如下图所示。,如下图所示。,如下图所示。**

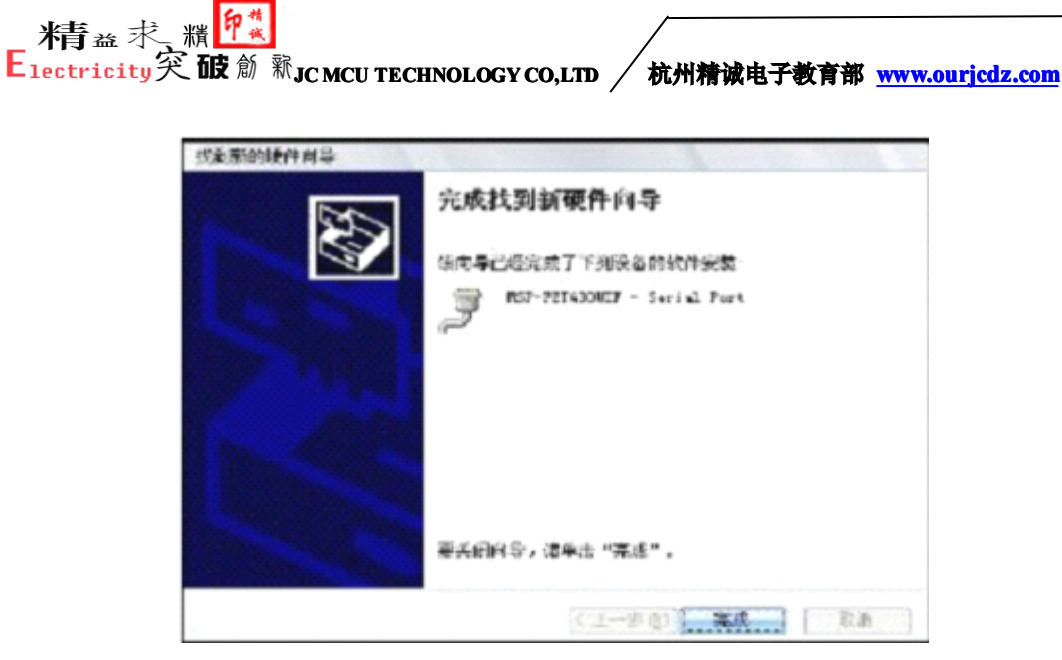

**⑦ 关闭硬件向导后 ,Windows 会自动 提示安装成功并可以使用,如下图所示: 提示安装成功并可以使用,如下图所示:**

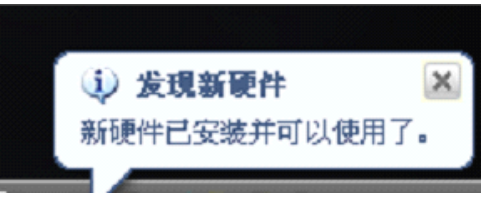

8 安装成功后,可以在设备管理中看到新的硬件设备,如下图所示:

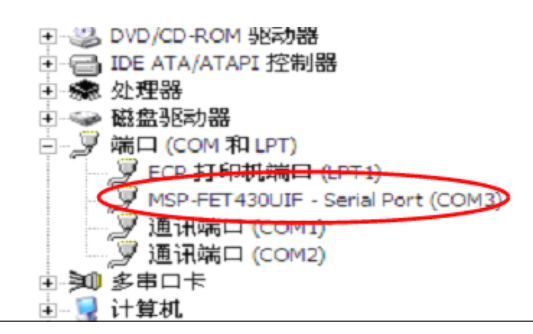

### **第二章: 线路连接图 :**

**本仿真器支持四线制的 JTAG 连接及两线制的 SBW 连接。分别如下图: 连接。分别如下图:**

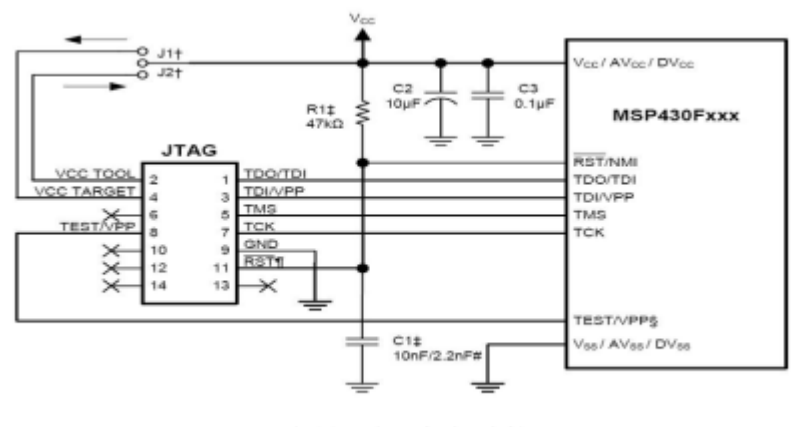

四线制用户目标板连接图

技术支持 QQ:1531014299; E\_mail:info@ourjcdz.com 淘宝店: <http://hzjcdz.taobao.com> <http://mcudz.taobao.com>

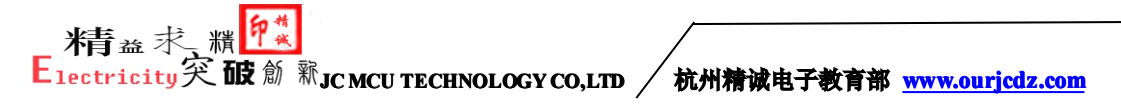

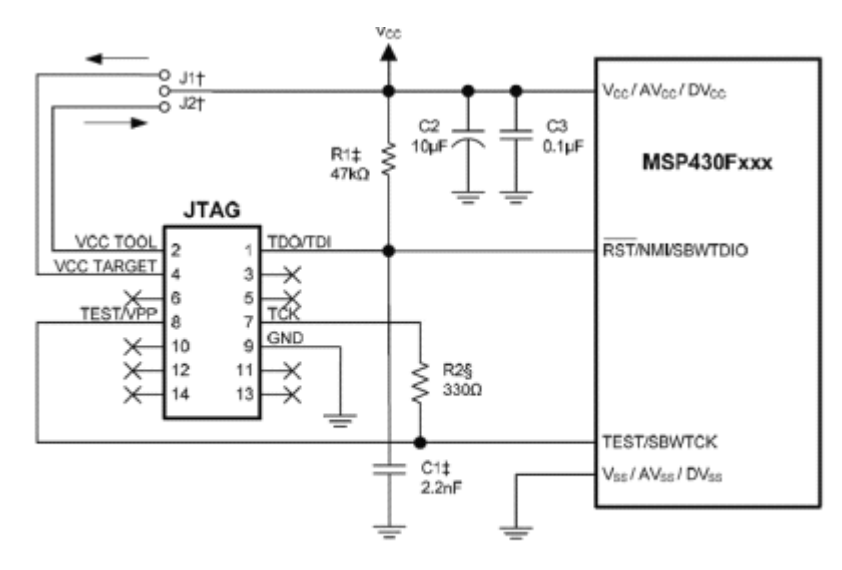

两线制 SBW 用户目标板连接图

**1 、仿真器安装并与目标板连接时,请保证 、仿真器安装并与目标板连接时,请保证USB 仿真器与目标板的连接同上述图一 仿真器与目标板的连接同上述图一致 。 2 、 JTAG 插座的第 1 、 3 、 5 、 7 、 9 、 11 脚分别和目标板 脚分别和目标板 MSP430 芯片的 TDO/TDI TDO/TDI TDO/TDI 、 TDI 、 TMS 、TCK 、 GND 、 RST/NMI RST/NMI RST/NMI相连。**

**3 、如果仿真过程中目标板不加供电电源,将由 FET 提供电源,这是应将 JTAG 的 2 脚与目标板上 MSP430 芯片的 VCC 相连,电源将从 相连,电源将从 JTAG 的第 <sup>2</sup> 脚提供给 MSP430 。如 果仿真的过程中目标板是由外部提供电源 果仿真的过程中目标板是由外部提供电源,请将 JTAG 插座的 4 脚与目标板 MSP430 芯片 的 VC C 相连。**

**4 、JTAG 的第 8 脚与 11X 、12X 、21X1 系列的 TEST 脚相连,其余系列( 13X 、14X 、 1 5X 、 16X 、1X 、 42X0 、 43X 、 44X )不用相连,请参考相应的芯片数据手册。 )不用相连,请参考相应的芯片数据手册。**

#### **第 <sup>三</sup> 章:注意事项: 章:注意事项:章:注意事项:章:注意事项:**

**在使用本仿真器时,请注意以下内容: 在使用本仿真器时,请注意以下内容:在使用本仿真器时,请注意以下内容:**

**1 、 用户目标板是使用外部供电还是通过仿真器内部供电,如果使用内部供电时,请 用户目标板是使用外部供电还是通过仿真器内部供电,如果使用内部供电时,请 注意所选用的编译器上的电压设置及用户目标板的负载大小。**

**2 、 如果用户目标板有外部电源,请不要将 如果用户目标板有外部电源,请不要将如果用户目标板有外部电源,请不要将如果用户目标板有外部电源,请不要将 JTAG 的 <sup>2</sup> 脚与目标板电源相连,否则会 脚与目标板电源相连,否则会脚与目标板电源相连,否则会 由于 JTAG 调试工具提供的电平与外部提供的电平不相符而损坏 调试工具提供的电平与外部提供的电平不相符而损坏JTAG 工具。**

**3 、 TEST 引脚上连接的 20K 下拉电阻,并不是所有芯片都是必须连接的,请参考相 下拉电阻,并不是所有芯片都是必须连接的,请参考相下拉电阻,并不是所有芯片都是必须连接的,请参考相 关芯片的数据手册。**

**4 、 如果正在使用仿真的过程中,由于操作不当或突然掉电等没有在编译调试环境中 如果正在使用仿真的过程中,由于操作不当或突然掉电等没有在编译调试环境中如果正在使用仿真的过程中,由于操作不当或突然掉电等没有在编译调试环境中 停掉程序而拔下仿真器,那么再次连接仿真器时就有可能会跳出连接通信失败的对话框 停掉程序而拔下仿真器,那么再次连接仿真器时就有可能会跳出连接通信失败的对话框 , 为此则无论如何也不能连接成功,此时应强行关闭编译环境,拔掉 为此则无论如何也不能连接成功,此时应强行关闭编译环境,拔掉为此则无论如何也不能连接成功,此时应强行关闭编译环境,拔掉为此则无论如何也不能连接成功,此时应强行关闭编译环境,拔掉USB 线,断开用户 目 标板电源后重新插上仿真器,让系统重新检测一下 标板电源后重新插上仿真器,让系统重新检测一下 标板电源后重新插上仿真器,让系统重新检测一下USB 连接口。如果还不行,请重新 连接口。如果还不行,请重新启 动电脑一次。**

**5 、 用户电脑的 USB 连接线太长或使用了 连接线太长或使用了 连接线太长或使用了USB 延长线则会造成 延长线则会造成 延长线则会造成USB 仿真器的使用 出 现问题,如果用户电脑的 现问题,如果用户电脑的USB 接口连接了太多的 接口连接了太多的接口连接了太多的接口连接了太多的USB 设备,则也有可能出现连接错误 设备,则也有可能出现连接错误设备,则也有可能出现连接错误设备,则也有可能出现连接错误 。 此时,用户应缩短 此时,用户应缩短USB 连接线或去掉一些 连接线或去掉一些 连接线或去掉一些USB 连接设备。**

**6 、 本 USB 型仿真器支持大多数 MSP430 的编译器,其中包括流行的 的编译器,其中包括流行的AQ430 、 IAR 、 CCE 等编译软件。**

**Jebook Technology Computer 2018**<br>
The Conductive Computer Conduct Conduct Conduct Conductive Computer Section 2019<br>
The Conductive Conduct Conduct Conduct Conduct Conduct Conduct Conduct Conduct Conduct Conduct Conduct C

**7 、 有关编译器的使用请参考相关编译器的使用说明,在光盘 有关编译器的使用请参考相关编译器的使用说明,在光盘有关编译器的使用请参考相关编译器的使用说明,在光盘 Reference\Users Reference\UsersReference\UsersGuides 目录中已经包含了 CCE 及 IAR 的使用说明。**

**敬告用户 :**

**1 、欢迎您使用杭州智拓科技有限公司的产品,在使用我公司产品前,请先阅读 、欢迎您使用杭州智拓科技有限公司的产品,在使用我公司产品前,请先阅读此 敬告;如果您已开始使用说明您已阅读并接受本敬告。 敬告;如果您已开始使用说明您已阅读并接受本敬告。**

**2 、智拓科技保留对本工具配备所有资料的最终解释和修改权,如有更改恕不另行通知。**

**智拓科技教育部**